### **MODULO DI COMUNICAZIONE M-BUS**   *M-BUS COMUNICATION MODULE* **MCIMIDMBU**

### **MANUALE OPERATIVO /** *OPERATING MANUAL*

Ipm0201.0 - Edizione / *Edition* 02.12

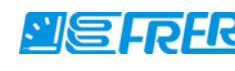

**FRER Srl - V.le Europa, 12 I - 20093 - Cologno Monzese (Mi) Tel.: +39.02.27302828 Fax: +39.02.25391518 frersale@frer.it / frerexport@frer.it**

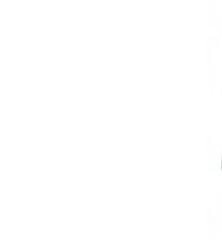

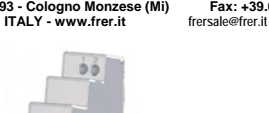

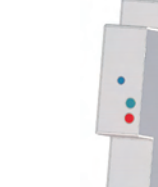

### **ATTENZIONE!**

**L'installazione e l'utilizzo dello strumento devono essere effettuate esclusivamente da personale qualificato. Togliere la tensione prima di intervenire sullo strumento.**

### **WARNING!**

Soggetto a modifiche senza preavviso. Subject to change without prior notice.

o a modifich<br>*to change* Soggetto<br>Subject to

the senza preawiso

**Device installation and use must be carried out only by qualified staff. Switch off the voltage before device installation.**

### **DIMENSIONI (mm)**

### **SIZE (mm)**

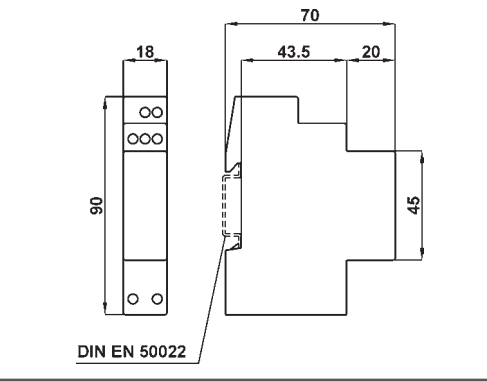

### **LUNGHEZZA SPELATURA DEI FILI CABLE STRIPPING LENGTH**

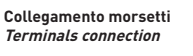

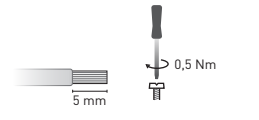

Utilizzare un cacciavite a taglio 0,8x3,5 mm Use a blade screwdriver with 0.8x3.5 mm size

### **PANORAMICA OVERVIEW**

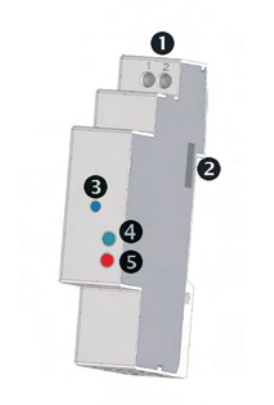

## **FUNZIONE SET DEFAULT SET DEFAULT FUNCTION**

## **D** ITALIANO

La funzione SET DEFAULT consente di riportare sul modulo le impostazioni di default (es. in caso l'indirizzo primario M-Bus venga dimenticato).

**ITALIANO** 

GB ENGLISH 1. M-Bus connection terminals 2. Optical COM port 3. SET DEFAULT kev 4. Power supply LED 5. Communication LED

1. Morsetti per collegamento M-Bus 2. Porta ottica di comunicazione 3. Tasto SET DEFAULT 4. LED di alimentazione 5. LED di comunicazione

Per ripristinare le impostazioni di default, tenere premuto per almeno 5 s il tasto SET DEFAULT, il LED di comunicazione lampeggierà verde/rosso per 5 s. Dopo che il modulo ha effettuato la procedura di SET DEAFULT il LED di comunicazione si accenderà rosso continuo per indicare di rilasciare il tasto.

## GB ENGLISH

SET DEFAULT function allows to restore on the module default settings (e.g. in case of M-Bus primary address forgotten).

To restore default settings, keep SET DEFAULT key pressed for at least 5 s, communication LED will blink green/red for 5 s. At the end of SET DEFAULT procedure, communication LED will be red continuously indicating to release the key.

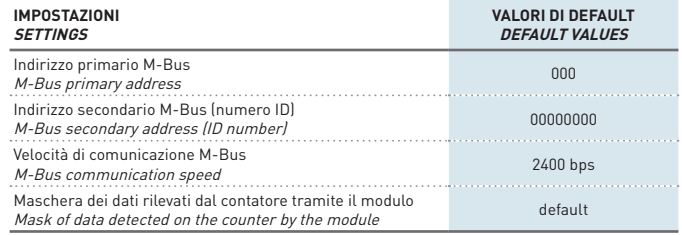

### **FUNZIONAMENTO DEI LED LEDS FUNCTIONALITY**

I due LED sono presenti sul pannello frontale del modulo e consentono di segnalarne lo stato di alimentazione e comunicazione.

Two LEDs are available on the module front panel to provide power supply and communication status.

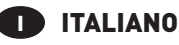

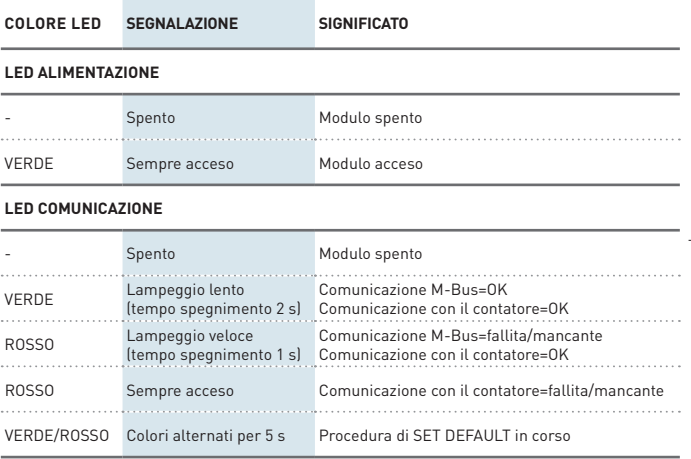

# GB ENGLISH

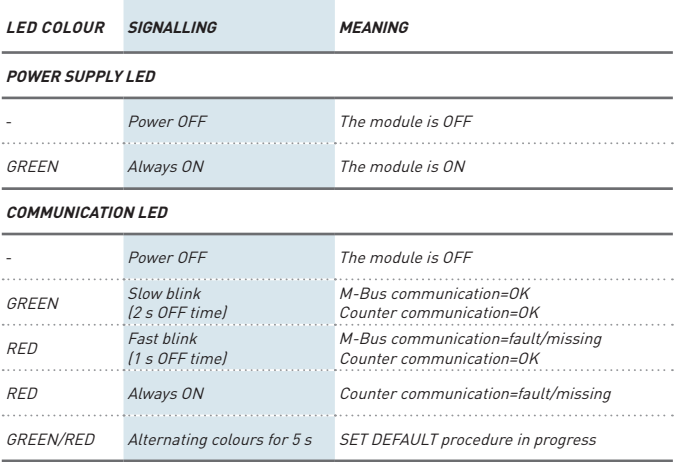

### **COLLEGAMENTI CONNECTIONS**

## **ITALIANO**

Tra il PC e la rete M-Bus è richiesta un'interfaccia master per adattare la porta RS232/USB alla rete. Il numero di moduli collegabili dipende dall'interfaccia master utilizzata. Per il collegamento tra i diversi dispositivi, utilizzare un cavo schermato con i due conduttori di segnale "twistati".

Dopo aver effettuato i collegamenti sulla rete M-Bus, abbinare ogni modulo M-Bus ad un singolo contatore: avvicinarli e allinearli perfettamente in modo che le rispettive porte ottiche si fronteggino.

## GB**B** ENGLISH

A master interface is required between PC and the M-Bus network to adapt RS232/USB port to network. The maximum number of modules to be connected can change according to the used master interface. For the connection among the different modules, use a cable with a twisted pair and a third wire.

After making M-Bus connections, combine each M-Bus module with a single counter: place them side by side, perfectly lined up, with module optical port facing the counter optical port.

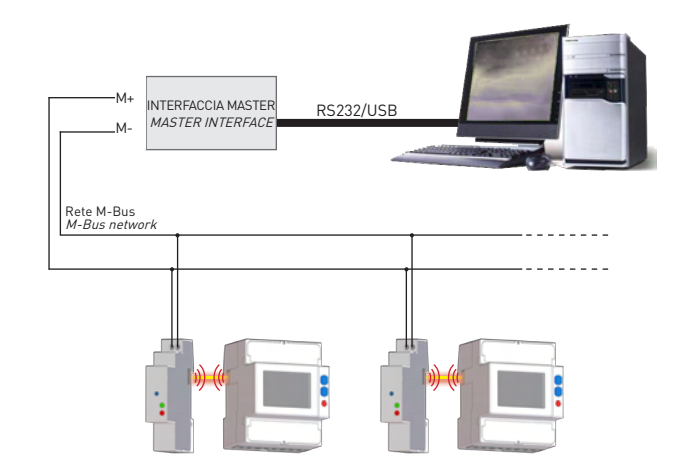

### **APPLICAZIONE M-BUS MASTER M-BUS MASTER APPLICATION**

## **IN ITALIANO**

- M-Bus Master è un software di applicazione che consente di gestire la comunicazione del modulo M-Bus. Tramite questa applicazione è possibile:
- rilevare e comunicare con i moduli M-Bus
- cambiare le impostazioni dei moduli M-Bus connessi
- visualizzare i valori di misura del contatore connesso al modulo M-Bus
- impostare la cadenza e il tipo di misura da rilevare

Per utilizzare M-Bus Master, seguire le istruzioni.

- 1.Collegare uno o più moduli su linea M-Bus come precedentemente descritto. 2.Posizionare un contatore per ogni modulo in modo che le porte ottiche di entrambi si fronteggino. 3. Installare M-Bus Master su PC.
- 4. Al termine dell'installazione, avviare M-Bus Master.
- 5. Effettuare una ricerca dei moduli M-Bus sulla rete.

Per maggiori dettagli su l'uso e l'installazione di M-Bus Master, fare riferimento al manuale d'uso presente sul CD allegato.

## GB ENGLISH

M-Bus Master is an application software which allows to manage M-Bus module communication. With this application software it is possible to:

- detect and communicate with M-Bus modules
- change M-Bus module settings
- display the detected measurements of the energy counter connected to the M-Bus module
- set the measurement rate and type to be detected

### To use M-Bus Master, follow the instructions.

- 1.Connect one or more modules on M-Bus network as previously described.
- 2. Place one counter for each M-Bus module: module optical port must face up to counter optical port.
- 3. Install M-Bus Master on PC.
- 4.At the end of installation, run M-Bus Master.
- 5.Carry out a search for the available M-Bus modules on the network.

For further details on M-Bus Master, refer to the user manual available on the enclosed CD.

### **CARATTERISTICHE TECNICHE TECHNICAL FEATURES**

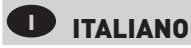

Dati conformi alla normativa EN 13757-1-2-3.

#### Alimentazione

Tramite linea bus

#### COMUNICAZIONE M-Bus

Protocollo: M-Bus Porta: 2 morsetti a vite Velocità di comunicazione: 300÷38400 bps

### COMUNICAZIONE SERIALE

Tipo: porta ottica Velocità di comunicazione: 38400 bps

#### NORME DI CONFORMITA' EN 13757-1-2-3

EN 61000-6-2 Immunità per ambienti industriali: EN 61000-4-2 Compatibilità elettromagnetica, EN 61000-4-3 Immunità a RF irradiata, EN 61000-4-4 Immunità al burst/fast transient, EN 61000-4-5 Immunità ai surge (Surge), EN 61000-4-6 Immunità a RF condotta, EN 61000-4-11 Immunità ai dips sull'alimentazione AC EN 55011 classe A: emissioni irradiate, emissioni condotte

Sicurezza: EN 60950

#### DIAMETRO FILO PER MORSETTI DI CONNESSIONE

Morsetti: 0,14÷2,5 mm2

### Condizioni ambientali

Temperatura di funzionamento: tra -15°C e +60°C Temperatura di stoccaggio: tra -25°C e +75°C Umidità relativa: 80% max senza condensa Grado di protezione: IP20

# GB ENGLISH

Data in compliance with EN 13757-1-2-3 standard.

### POWER SUPPLY

Through bus connection

### **M-BUS COMMUNICATION**

Protocol: M-Bus Port: 2 screw terminals Communication speed: 300÷38400 bps

### SERIAL COMMUNICATION

Type: optical port Communication speed: 38400 bps

#### STANDARDS COMPLIANCE

EN 13757-1-2-3 EN 61000-6-2 Immunity for industrial environments: EN 61000-4-2 Electrostatic discharge, EN 61000-4-3 RF radiated disturbance, EN 61000-4-4 Fast Transient (BURST), EN 61000-4-5 Overvoltage (Surge), EN 61000-4-6 RF conducted disturbance, EN 61000-4-11 Voltage dips and short interruptions, EN 55011 Class A: radiated emissions, conducted emissions Safety: EN 60950

DIAMETER WIRE FOR CONNECTION TERMINALS

 $Terminale: 0.14 \div 2.5 mm^2$ 

#### Environmental Conditions

Operating temperature: between -15°C and +60°C Storage temperature: between -25°C and +75°C Humidity: 80% max without condensation Protection degree: IP20